|                                              |       | Vid         | leo         | _                  |
|----------------------------------------------|-------|-------------|-------------|--------------------|
| iPod model                                   | Audio | Composite   | Component   | Tag<br>information |
| iPod nano<br>1GB/2GB/4GB                     | 1     | _           | _           | 1                  |
| iPod nano<br>(2nd generation)<br>2GB/4GB/8GB | 1     | _           | _           | 1                  |
| iPod nano<br>(3rd generation)<br>4GB/8GB     | 1     | 1           | 1           | 1                  |
| iPod nano<br>(4th Generation)<br>8GB/16GB    | 1     | 1           | 1           | 1                  |
| iPod mini 4GB                                | 1     | _           | _           | _                  |
| iPod mini<br>(2nd Generation)<br>4GB/6GB     | 1     | _           | _           | _                  |
| iPod with color<br>display 20GB/60GB         | 1     | _           | _           | _                  |
| iPod (Click Wheel)<br>20GB/40GB              | 1     | _           | _           | _                  |
| iPod classic<br>80GB/120GB/<br>160GB         | 1     | 1           | 1           | /                  |
| iPod photo<br>30GB/40GB/60GB                 | 1     | <b>✓</b> *1 | _           | _                  |
| iPod<br>(5th Generation)<br>30GB/60GB/80GB   | /     | 1           | _           | /                  |
| iPod touch<br>8GB/16GB/32GB                  | 1     | <b>√</b> *2 | <b>✓</b> *2 | 1                  |

Only for still picture. <sup>2</sup> To view a video/picture from iPod touch on your TV, update iPod touch software to the latest version. (Any additional charges may apply.) For details about updating iPod, check on the Apple web site

Listening to a Disc/USB Device

<a href="http://www.apple.com">http://www.apple.com</a>.

iPod touch

■ To insert a disc

the disc trav

(2nd Generation)

8GB/16GB/32GB

|   | ■ To connect an iPod                                       |
|---|------------------------------------------------------------|
| 1 | Connect an iPod to dock A or B on the unit. You can have 2 |

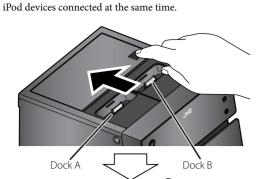

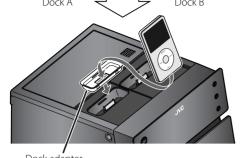

(supplied with the iPod or sold separately)

- Make sure the unit is on standby when you connect the
- When you connect iPod to the dock, make sure the terminal on the dock is fully inserted into iPod.
- After connecting iPod, wait until the unit is ready for operation (about 3 seconds).
- · Be careful not to damage the terminal on the dock when connecting / disconnecting the iPod. • Do not touch or hit the terminals of the dock and of iPod.
- It might cause damage to these terminals.
- Always set the volume to the minimum level when connecting or disconnecting iPod.
- Turn off the unit when disconnecting iPod. Do not carry the unit with iPod connected. You might drop it down or it might cause damage to the connector
- Remove iPod from the dock when you do not use it.

### To detach the dock adapter from the dock: Pull up the dock adapter with your fingernail or sharp pointed tool using the slot.

Be careful not to injure your fingertips or damage the terminal of the dock.

# About charging the battery of iPod

- The unit enables users to charge the battery of iPod. Press **O/I** to turn on the power of the unit.
- Select iPod as the source. B) Press and hold ■ for 2 seconds to start charging.
- Press and hold to deactivate the battery charging
- When 2 iPod devices are connected, both batteries are charged at the same time.
- For details of the battery charging, see the instruction manual for iPod.

# ■ Playing Back iPod Devices

- Before viewing a video/picture from iPod on your TV, make the appropriate video setting on iPod. For details of the setting, see the instruction manual for iPod.
- -when operating the home button -when selecting application icons on the home screen
- When you cannot operate iPod connected through the unit or using the remote control, operate iPod itself.

| To start                | To pause |
|-------------------------|----------|
| iPod A iPod B ►/II ►/II |          |

# While playing..

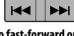

# To fast-forward or fast-reverse the track

While playing..

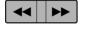

a disc, and some DVDs.

**&**\_\_

after playback.

For DVD/CD:

# Repeat play back

Press REPEAT to change the repeat playback settings. Press once for track repeat, twice for repeat all, and once more to cancel. The System displays "REPEAT" only (iPod display changes).

• Refer to the instruction manual for the iPod for details.

To go back to the previous menu

### <u>To select an item on the menu</u>

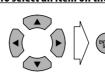

• To confirm an item on the menu, press "ENTER/SET."

### Selecting the Video Output

To view an image of the iPod on the TV screen, select the video output correctly according to the connection method. 1 Before playing back...

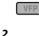

# ENTER/ SET

source. Select the desired shuffle mode

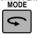

- The shuffle icon lights up on the display of iPod devices. • To cancel, press again until the shuffle icon disappears.

# On-screen Operations for Disc

### Operating the On-screen Bar

1 Display the entire on-screen bar while playing. Ex: While "DVD/CD" is selected as the source.

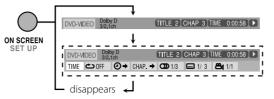

2 Select (highlight) the function using the cursor buttons then press ENTER/SET.

### **Function icons**

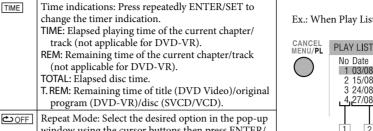

window using the cursor buttons then press ENTER/ A-B: Repeats a desired position. Press ENTER/SET at the start point during play. Press ENTER/SET at the end point during play.

A-B repeat starts. TITLE: Repeats the current title. ALL: Repeats the disc (not applicable for DVD) or programmed tracks.
CHAPTER: Repeats the current chapter. TRACK: Repeats the current track.

OFF: Cancels Repeat Mode. Time search (hours/minutes/seconds): Enter the time in the pop-up window using the number buttons then press ENTER/SET. Always enter the hour digit (even "0" hours).

entry. CHAP.→ Chapter search: Enter the chapter number in the pop-up window using the number buttons then press

ENTER/SET. To correct a mis-entry, press the number buttons until the desired number is shown in the pop-up

Audio language or channel, Subtitle language, View angle: Select the desired option in the pop-up window using the cursor buttons then press ENTER/SET.

To clear the on-screen bar, press ON SCREEN again.

# Control Screen Operations

You can search for and play the desired items through the control screen.

Ex.: When Original Program is selected.

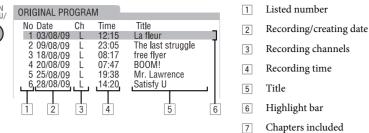

Ex.: When Play List is selected.

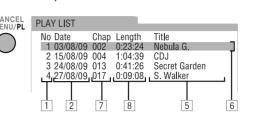

# For MP3/WMA/WAV/JPEG/MPEG-1/MPEG-2/ASF/DivX files

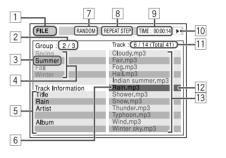

2 Current group number/total group number

3 Current group

8 Playback time

6 Current file

(not applicable for JPEG files)

10 Operation status icon

[1] Current file number/ total number of files in the current group (total number of files)

[13] File list

# Listening to an External Device

### ■ To connect an audio player

You can listen to the audio player connected to the AUDIO IN jack.

Stereo mini plug (not supplied)

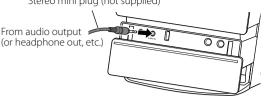

· Make sure to turn down the volume on the System to minimum level before starting playback.

### ■ To adjust the audio input level

If the sound from the device connected to the AUDIO IN jack is too loud or too quiet, you can preset the audio input level through the AUDIO IN jack (without changing the volume level).

While "AUDIO IN" is selected as the source...

# DVD/AUDIO IN LEVEL

· As the number of the level increases, the preset input level is increased.

# Listening to the Radio

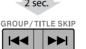

Frequency starts changing on the display. When a station (frequency) with sufficient signal strength is tuned in, the

changes step by step. To manually stop the search, press

• The ST indicator lights while an FM stereo station with sufficient signal strength is tuned in

# If the FM reception is poor

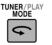

Reception will improve though stereo effect is lost— Monaural reception. To restore the stereo effect, press the button again. The

MONO (monaural) indicator disappears.

# Presetting the Stations

• You can also store the monaural reception mode for FM preset stations if it has been selected.

2 Press ENTER/SET to activate the preset number entry mode. • Finish the following process while the indication on

**3** Select a preset number for the station you store using the number buttons.

# **4** Press ENTER/SET to store the station.

### To tune in to a preset station 1 Select the band (FM or AM).

**2** Select the preset number using the number buttons.

# Timer Operations

# Setting the Clock

1 While holding SHIFT, press CLOCK/TIMER.

selected (see below) 2 Adjust the hour, then the minute using the cursor

buttons, press ENTER/SET. To exit the clock settings, press CLOCK/TIMER (while

• To return to the previous step, press CANCEL (while

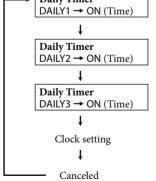

# ■ Setting the Daily Timer

1 Select DAILY (1 – 3) time setting mode (ON). **2** Set the timer as you like.

Repeat the procedure for the following settings until finished.

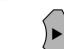

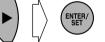

Set the hour then the minute for on-time.

Set the hour then the minute for off-time. Select the playback source—"TUNER AM," "DISC," "USB," "iPod", "AUDIO IN" or "TUNER FM."

4 For "TUNER AM" or "TUNER FM": Select a preset

file number You can select up to 99 groups and 150 chapters/

tracks/files. ⑤ Select the volume level ("MIN" to "MAX" and

information appears in sequence. **3** Turn off the System (on standby), if you have set

To cancel the Daily Timer, select DAILY (1 – 3) you want to To turn on the Daily Timer, select DAILY (1 – 3) you want

you have stopped—Resume Plav.

PICTURE → VIDEO

# To select a title/group

To close the disc tray, press ≜ again. To prohibit disc ejection (Child Lock) When the System is turned on and the disc tray is closed, press  $\triangle$  while touching  $\blacksquare$  (on the main unit).

· When using an 8 cm disc, place it on the inner circle of

To cancel the prohibition, repeat the same procedure.

# "UNLOCKED" appears on the display. To connect a USB device

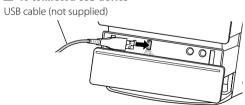

# ■ Playing Back

| To start |        |         |  |
|----------|--------|---------|--|
|          | DVD/CD |         |  |
| To pause |        | To stop |  |
|          |        |         |  |

# Resume Play

The System can store the stop point, and when you start playback again by pressing ►, DVD/CD ►/II or USB ►/II (even while on standby), it starts from the position where To stop completely while Resume is activated, press ■

To select the file type If different types of playable files (audio/still picture/ moving picture) are recorded, select a file type to play.

While playing...

(While holding) To select a chapter/track/file

# To locate a particular position

# To locate an item directly

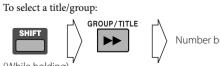

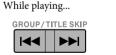

When you press I◄◄ for the first time, you go back to the

# 

To select a chapter/track/file:

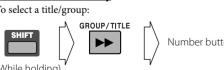

Press a chapter/track/file number using the number buttons

# ■ Program Play/Random Play

••••••• 

While playback is stopped..

**AUDIO** 

# beginning of the current chapter/track/ file. While playing...

 $-(4 \times 2) + (4 \times 5) + (4 \times 10) + (4 \times 20) + (4 \times 60)$ 

# • This does not function for JPEG files.

# Playing Repeatedly Press REPEAT repeatedly to select Repeat Mode.

 Repeat Mode varies depending on the medias or the files. Repeats the current chapter. REPEAT CHAP REPEAT TITL Repeats the current title. REPEAT TRK Repeats the current track/file. REPEAT PG Repeats the current or  $\underline{i}\underline{g}inal$  program. Repeats the current Play List. Repeats all the contents or programmed

# REPEAT OFF A-B Repeat

You can play back a desired portion repeatedly.

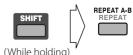

### Repeat the procedure to select the start point (A), then the end point (B) during playback. · To cancel A-B repeat, press the same button again.

### ■ Unique Video Disc/File Operations The operations will vary depending on the discs or files.

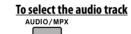

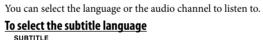

You can select or turn on/off the subtitle language to display on the TV.

To select the view angle

(While holding) You can view the same scene from different angles

### To play back still picture Press II while playing. To play back frame by frame

Press II while displaying the still picture.

To play back slow-motion Press ■ to display the still picture, then press ◄◄\* or ▶► to

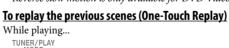

select slow-motion speed.

4 The playback position moves back about 10 seconds before the current position (only within the same title for DVD

# <u>Zoom</u>

Video).

Press ZOOM repeatedly to select the magnification of the zoom. You can move the zoomed-in position using the cursor

12

Without setting the built-in clock, you cannot use Daily

• If you have already adjusted the clock before, press the button repeatedly until the clock setting mode is

holding SHIFT) as required. holding SHIFT).

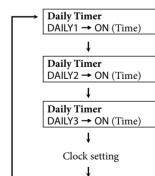

For "DISC": Select the title/group number, then the chapter/track/file number\*. For "USB": Select the group number, then the track/

If you select "--," the volume is set to the same level as when the System was last turned off. Once settings are completed, the timer setting

cancel, then press CANCEL (while holding SHIFT). to turn on, then press ENTER/SET.

# -when dragging the slider

# To forward or reverse skip

• Program Play/Random Play cannot be used for "USB,"

→ PROGRAM → RANDOM -

To exit Program Play or Random Play, press PLAY MODE

repeatedly until PRGM, RND indicator are all off before or

You can arrange the playing order of the chapters/tracks/

Press PLAY MODE repeatedly to select PROGRAM.

② Select chapters/tracks/files you want for Program Play

Select a title or group number, then select a chapter

• For DVD Video and MP3/WMA/WAV files:

3 Repeat step 2 until you complete your program

**RANDOM**—To play all the tracks/chapters at random.

**PROGRAM**—To program the playing order.

files (up to 99) before you start playback.

· Resume does not work for Program Play.

using the number buttons

or track/file number

4 Start playback.

DVD-VR and JPEG/MPEG-1/MPEG-2/ASF/DivX files on

# Tuning in to a Station While FM or AM is selected..

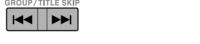

frequency stops changing. • When you repeatedly press the button, the frequency

TUNER/PLAY MODE

# 2 sec.

# The MONO (monaural) indicator lights on the display

### You can preset 30 FM and 15 AM stations. 1 Tune in to a station you want to preset.

the display is flashing.

the timer with the System turned on.

10

Operate iPod touch itself in the following cases:

# Shuffle Play

Applies Shuffle Play to iPod on Dock A or B selected as the

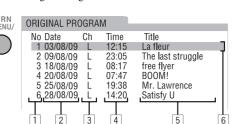

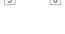

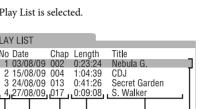

# Ex: While playing an MP3 file on a disc.

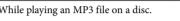

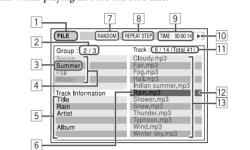

# 4 Group list 5 File information (only for MP3/WMA/WAV files)

[7] Random Play/Program Play setting (for "DVD/CD") 8 Repeat Play setting Elapsed playing time of the current file

12 Highlight bar (current selection)

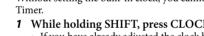

(While holding)

- The Setup Menu can be used when "DVD/CD" or "USB" is selected as the source
- 1 When playback is stopped, press SET UP while
- holding SHIFT to display the Set up Menu. 2 Select the menu and item using the cursor
- **3** Press ENTER/SET.
- 4 Select the options using the cursor buttons, then press ENTER/SET.

To clear the Setup Menu, press SET UP (while holding

### Menus and items

for DVD Video.

Video or select "OFF."

- LANGUAGE
- screen guide • MENU LANGUAGE—To select initial menu language for
- AUDIO LANGUAGE—To select initial audio language
- ON SCREEN LANGUAGE—To select "ENGLISH," "CHINESE" or "SPANISH" as the on-screen language.

• **SUBTITLE**—To select initial subtitle language for DVD

• MONITOR TYPE—To select the monitor type to match your TV ("16:9 NORMAL," "16:9 AUTO," "4:3 LB," "4:3 PS," "16:9 MULTI NORMAL," "16:9 MULTI AUTO," "4:3 MULTI LB" or "4:3 MULTI PS")

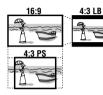

- PICTURE SOURCE—To select "AUTO," "FILM" or
- "VIDEO" to obtain optimal picture quality. • SCREEN SAVER—To activate or deactivate Screen Saver.
- FILE TYPE—To select "AUDIO," "STILL PICTURE" or "VIDEO" as the file type on the disc and "USB."

- DIGITAL AUDIO OUTPUT—To set correctly according to the connected digital audio equipment ("PCM ONLY", "DOLBY DIGITAL/PCM" or "STREAM/PCM").
- DOWN MIX—To select the signal suitable to the device connected to the OPTICAL DIGITAL OUTPUT terminals ("DOLBY SURROUND" or "STEREO"). This function is available when "DIGITAL AUDIO OUTPUT" is set to "PCM ONLY."
- D.RANGE COMPRESSION—To enjoy powerful sound even at a low volume level while playing Dolby Digital software ("AUTO" or "ON").

- RESUME—To activate or deactivate Resume. • ON SCREEN GUIDE—To activate or deactivate the on-
- **DivX REGISTRATION**—To confirm the Registration

| Optical Digital Out Signals                           |                                                                                                    |                                                                                                    |  |
|-------------------------------------------------------|----------------------------------------------------------------------------------------------------|----------------------------------------------------------------------------------------------------|--|
| Output Signals                                        |                                                                                                    |                                                                                                    |  |
| STREAM/PCM                                            | DOLBY<br>DIGITAL/PCM                                                                                                    | PCM ONLY                                                                                                    |  |
| 48 kHz, 16 bit Li                                     | 48 kHz, 16 bit Linear PCM*                                                                                                    |                                                                                                    |  |
| 48 kHz, 16 bit Li                                     | near PCM                                                                                                    |                                                                                                    |  |
| Dolby Digital bit                                     | Dolby Digital bitstream 48 kHz, 16 bit Linear PCM                                                                                                    |                                                                                                    |  |
| DTS bitstream                                         | stream 48 kHz, 16 bit Linear PCM                                                                                                    |                                                                                                    |  |
| 48 kHz, 16 bit Linear PCM*                            |                                                                                                    |                                                                                                    |  |
| Dolby Digital bitstream 48 kHz, 16 bit Linea          |                                                                                                    | 48 kHz, 16 bit Linear PCM                                                                                                    |  |
| 44.1 kHz, 16 bit Linear PCM/48 kHz, 16 bit Linear PCM |                                                                                                    |                                                                                                    |  |
| DTS bitstream 44.1 kHz, 16 bit Linear PCM             |                                                                                                    | Linear PCM                                                                                                    |  |
| 32/44.1/48 kHz, 16 bit Linear PCM                     |                                                                                                    |                                                                                                    |  |
| 32/44.1/48 kHz, 16 bit Linear PCM                     |                                                                                                    | Л                                                                                                    |  |
| Dolby Digital bitstream                               |                                                                                                    | 32/44.1/48 kHz, 16 bit Linear PCM                                                                                                    |  |
|                                                       | STREAM/PCM  48 kHz, 16 bit Li  48 kHz, 16 bit Li  Dolby Digital bit  DTS bitstream  48 kHz, 16 bit Li  Dolby Digital bit  44.1 kHz, 16 bit Li  DTS bitstream  32/44.1/48 kHz,  32/44.1/48 kHz, | Output STREAM/PCM DOLBY DIGITAL/PCM  48 kHz, 16 bit Linear PCM*  48 kHz, 16 bit Linear PCM Dolby Digital bitstream DTS bitstream 48 kHz, 16 bit Linear PCM*  Dolby Digital bitstream  48 kHz, 16 bit Linear PCM*  Dolby Digital bitstream  44.1 kHz, 16 bit Linear PCM/48 k DTS bitstream 44.1 kHz, 16 bit 32/44.1/48 kHz, 16 bit Linear PCM 32/44.1/48 kHz, 16 bit Linear PCM |  |

 $^{t}$  While playing some DVDs, digital signals may be emitted at 20 bits or 24 bits (at their original bit rate) through the OPTICAL DIGITAL OUTPUT terminal if the discs are not copy-protected.

# Enjoying Karaoke

DO NOT keep the microphones connected while they are

- Always set MIC LEVEL to "MIN" (0) before disconnecting
- the microphone. · MIC LEVEL adjustment is valid for both microphones
- connected to the MIC 1 and MIC 2 jacks. • While Mic Mixing is activated, recording and editing are

### Singing Along (Karaoke)

- 1 Connect the microphone(s) (not supplied) to the MIC 1 and/or MIC 2 jack.
- Mic Mixing will be automatically activated. If a microphone is already connected and Mic Mixing is not activated, press MIC MIX to reactivate Mic
- To cancel the Mic Mixing, press MIC MIX.
- 2 Start playing a source.
- **3** Sing into the microphone.

# 4 Adjust the microphone level and volume.

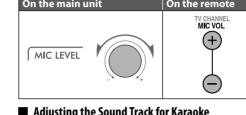

# ■ Adjusting the Sound Track for Karaoke

While Mic Mixing is activated... → VOCAL MASK → L CHANNEL ¬ OFF

| VOCAL MASK | Reduces the vocal from stereo (2-channel) source. |
|------------|---------------------------------------------------|
| L CHANNEL  | Reproduces only the left audio channel.           |
| R CHANNEL  | Reproduces only the right audio channel.          |

← R CHANNEL ←

To return to normal playback, select "OFF."

### To restore the vocal temporarily

While Vocal Masking, L CHANNEL or R CHANNEL is activated...

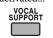

The vocal or stereo effect will be restored temporarily To return to Vocal Masking, L CHANNEL or R CHANNEL, press the same button again.

# ■ Scoring Your Karaoke Skill (for DVD/CD and USB)

- It is recommended to select the sound track as follows: For Karaoke DVD Video: Select a sound track with vocal. For Karaoke SVCD/CD: Select "ST," "ST1" or "ST2."
- After selecting a sound track, select VOCAL MASK, L CHANNEL or R CHANNEL using the VOCAL MASKING
- 1 Select "DVD/CD" or "USB" as the source.
- 2 Connect the microphone(s).
- 3 Press KARAOKE SCORING to activate Karaoke
- To cancel Karaoke Scoring before playback, press the same button again. "KSCORE OFF" appears on the
- 4 Start playback and sing into the microphone.
- · The K.SCORING indicator flashes during scoring
- When you press I or ▶►I, Karaoke Scoring is canceled and the selected track/file restarts

### Result of the scoring

After the song ends, playback stops and the score board appears on the TV screen with fanfare

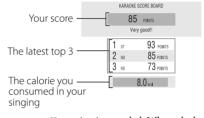

- When you press II, scoring is canceled. When playback starts again, scoring starts from that point.
- If you do not sing for about 2 minutes after Karaoke
- Scoring starts, Karaoke Scoring is canceled. • To obtain a correct scoring result, it is recommended to
- sing the song completely. If the singing time is less than 3 minutes, the scoring result may be "0" or incorrect.

# ■ Changing the Karaoke Setting

1 Select the item you want to change.

**ECHO**—To apply an echo to your voice.

cursor buttons.

to ECHO 6 (strongest).

the source with Mic Mixing activated.

KEYCON—To adjust the key only while playing.

• You can adjust the key level from +6 to -6.

AMATEUR Calculation level is lenient.

FANFARE—To turn on/off the fanfare.

MIC LVL—To change the mic volume.

MIN (0) to MAX (15).

To return to normal key, select "0."

"AMATEUR") of Karaoke Scoring.

· This function is not available for ASF and DivX files.

2 Change the parameter or the setting using the

You can adjust the echo level from ECHO OFF (no effect)

• Key adjustment will be canceled when you deactivate Mic

Mixing, or select another track or file, or change the disc.

**SCORE LVL**—To change the calculation level ("PRO" or

Calculation level is strict.

• The mic volume level can be adjusted in 16 steps from

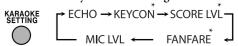

- \* Appears only when "DVD/CD" or "USB" is selected as
- 2 Start and stop playback of the disc. **3** Connect the microphone(s).

1 Select "DVD/CD" as the source.

(for DVD/CD)

to 12 steps.

4 Activate Karaoke Program Play.

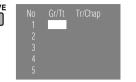

■ Reserving Karaoke Songs—Karaoke Program Play

You can determine the playback order. You can program up

- The PRGM indicator flashes during this mode.
- Select songs you want for Karaoke Program Play. Press the number buttons to select songs in the following
- ① Select a title/group.
- ② Select a chapter/track/file.
- To cancel the procedure, press RESERVE. The PRGM
- indicator disappears.
- 6 Start playback.

- Karaoke Reserve screen disappears and playback starts in the order you have programme
- For the Karaoke Program Play with Karaoke

Scoring: Each time the song ends, playback stops and

- the score board appears. Press ► to start playback of the next track.
- **7** Sing into the microphone.

# 8 Adjust the microphone level and volume.

To check the programmed contents

Press RESERVE to display Karaoke Reserve screen. You cannot display Karaoke Reserve screen while Karaoke

# To modify the program

Scoring is in use.

Press RESERVE to display Karaoke Reserve screen. To erase the unwanted step:

1) Select the step you want to erase using the cursor

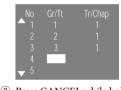

② Press CANCEL while holding SHIFT. • To erase the entire program, repeat the procedure.

# To add steps in the program:

Repeat step **5**.

# **Sound & Picture Adjustments**

# Adjusting the Sound

Various Bass Effect—To create a sound suitable for the playback source.

| On the main unit |                                                                                                    | On the remote |  |
|------------------|----------------------------------------------------------------------------------------------------|---------------|--|
|                  |                                                                                                    | V.BASS        |  |
| LITEnEASY        | Suitable for Karaoke and classical music. You can obtain a comfortable bass sound.                                            |               |  |
| MOVIE            | Suitable for a video source and playback of external component. You can obtain a stror bass sound.                            |               |  |
| TECHNO           | Suitable for disco or techno music. You car obtain a strong bouncy bass sound.                                                |               |  |
| TURBO            | Suitable for most kinds of music and playback of external component. You can obtain a balanced bass sound.                    |               |  |
| AUTO             | The System automatically applies TURBO<br>LITENEASY, MOVIE or TECHNO<br>according to the playback source (initial<br>setting) |               |  |

# No sound effect Superbass level adjustment

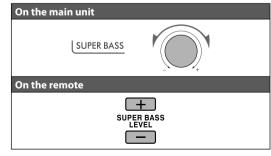

# 3D Phonic (for DVD/CD and USB)—To create 3-dimensional sound field.

• This does not function for MPEG-1/MPEG-2/ASF/DivX

| ACTION  | Suitable for action movies and sports programs.                 |
|---------|-----------------------------------------------------------------|
| DRAMA   | Creates natural and warm sound. Enjoy movies in a relaxed mood. |
| THEATER | Enjoy sound effects like in a major theater.                    |
| OFF     | Canceled.                                                       |

# Headphone Surround (for DVD/CD and

| it | On the remote | This does not function |           | ot function f |
|----|---------------|------------------------|-----------|---------------|
| SS | V.BASS        |                        | files.    |               |
|    |               |                        | SURR ON   | HP Surrou     |
|    |               | ı                      | CLIDD OFF | Cancalad      |

# —From level 1 to level 5.

# To create your own sound modes (User Mode)

- 2 Press ENTER/SET.
- (treble) to adjust. 4 Press ▲ or ▼ to adjust the parameters then press ENTER/SET. **5** Press **⋖** or **▶** to select one of the user modes
- **6** Press ENTER/SET to finish.

### **USB**)—To enjoy a surround effect while My Sound creates an appropriate equalization pattern for

To set up My Sound

listening through headphones. your listening condition

13

for MPEG-1/MPEG-2/ASF/DivX

und is activated.

SURR OFF Canceled. • If you plug in the headphones while 3D Phonic is in use, Headphone Surround is turned on automatically.

• When 3D Phonic is not in use and Headphone Surround

is turned on, unplugging the headphones turns 3D Phonic Clear Voice (for DVD/CD and USB)—To make dialogues clear for a center channel signal on multi-channel software, and 2-channel

software with 3D Phonic activated.

# Selecting the Sound Modes

Sound Mode (for DVD/CD, USB and iPod)— To select one of the preset Sound Modes.

|           | •                                                                         |
|-----------|---------------------------------------------------------------------------|
| ROCK      | Boosts low and high frequency. Good for acoustic music (initial setting). |
| POP       | Good for music with an emphasis on vocal.                                 |
| CLASSIC   | Good for classical music.                                                 |
| DANCE     | Increases resonance and bass.                                             |
| HALL      | Adds depth and brilliance to the sound.                                   |
| STADIUM   | Adds clarity and spreads the sound, as in an outdoor stadium.             |
| USER1/2/3 | Your individual mode stored in memory.<br>See below.                      |
| FLAT      | Canceled.                                                                 |

- 1 Select one of the preset Sound Modes.
- 3 Press or ► to select BASS (bass) or TRE
- (USER1-3) to store your setting into.

# ■ Setting My Sound (for DVD/CD and USB)

• This does not function for DivX files.

1 Select "DVD/CD" or "USB" as the source.

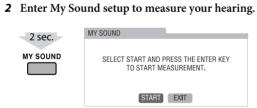

On the TV "MY SOUND" and "MEASURE" appear alternately on

the display. 3 Start the measurement.

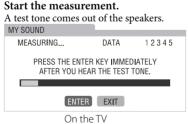

4 Each time you hear the tone, press ENTER/SET to memorize the measurements. You hear 5 test tones from the speakers. After finishing the measurement, an appropriate equalization pattern is created and it is shown in white on

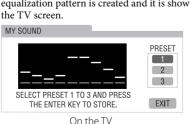

- The last equalization pattern stored into the selected
- preset number is shown in green. • To return to the measurement, select "EXIT" on the TV screen, then press ENTER/SET. 5 Select a preset number from 1 to 3 to store the
- equalization pattern using the cursor buttons. **6** Press ENTER/SET to store the equalization

again and repeat steps **3** to **6**.

To select the preset My Sound, press MY SOUND repeatedly

• To store other equalization patterns, press the button

# ■ Presetting Automatic DVD Sound Increase Level

level than other discs and sources.

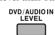

| ising the cursor buttons. |                                                                    |  |
|---------------------------|--------------------------------------------------------------------|--|
| NORMAL                    | Normally select this.                                              |  |
| CINEMA                    | Suitable for a movie source.                                       |  |
| USER1/2                   | You can adjust parameters and can store the settings. (See below.) |  |

- To adjust the picture tone

| GAMMA      | Adjust if the neutral color is bright dark $(-3 \text{ to } +3)$ . |
|------------|--------------------------------------------------------------------|
| BRIGHTNESS | Adjust if the entire picture is brigh dark $(-8 \text{ to } +8)$ . |
| CONTRAST   | Adjust if the brightness ratio is unnatural (-7 to +7).            |
| SATURATION | Adjust if the picture is whitish or blackish (-7 to +7).           |
| TINT       | Adjust if the human skin color is unnatural (–7 to +7).            |
| SHARPNESS  | Adjust if the picture is indistinct (-to +8).                      |

DVD LEVEL—To select the sound increase level for the currently loaded DVD, if DVD sound is recorded at a lower

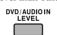

# ■ Changing the Picture Tone

# To select a picture tone

| Vhile playing, press VFP, then select the preset picture tone |                                         |
|---------------------------------------------------------------|-----------------------------------------|
| sing the cursor buttons.                                      |                                         |
| NORMAL                                                        | Normally select this.                   |
| CINEMA                                                        | Suitable for a movie source.            |
| LICED1/2                                                      | You can adjust parameters and can store |

- 1 Select either USER 1 or USER 2. 2 Select a parameter to adjust using the cursor buttons then press ENTER/SET.

| GAMMA      | Adjust if the neutral color is bright of dark (-3 to +3). |
|------------|-----------------------------------------------------------|
| BRIGHTNESS | Adjust if the entire picture is bright dark (–8 to +8).   |
| CONTRAST   | Adjust if the brightness ratio is unnatural (-7 to +7).   |
| SATURATION | Adjust if the picture is whitish or blackish (-7 to +7).  |
| TINT       | Adjust if the human skin color is unnatural (-7 to +7).   |
| SHARPNESS  | Adjust if the picture is indistinct (-8                   |

- 3 Adjust the parameter using the cursor buttons, then press ENTER/SET.
- 4 Repeat steps 2 and 3 to adjust other parameters. To clear the screen, press VFP again.

# **Recording & Editing Operations** You can record only from CD-DA discs.

- Before you Start Recording • It may be unlawful to record or play back copyrighted
- material without the consent of the copyright owner. • The recording level is not affected by the volume. • You cannot record tracks while Mic Mixing is activated.
- Key Control is not effective during Karaoke recording. • You cannot record tracks while Karaoke Scoring is
- Repeat Mode cannot be used for recording.
- · You cannot record or edit tracks while you are setting My • You can record up to 999 tracks to the USB device. If you try to record a track after recording 999 tracks, "TRACK
- FULL" appears on the display and the track will not be recorded.

recorded tracks on the USB device.

You cannot start recording into a USB device while "READING" is shown on the display. • You cannot record tracks into the root folder.

### editing. It may cause malfunction. • Do not vibrate the System while recording tracks. Take care especially while the REC indicator is flashing or while "WRITING" is shown on the display. It may damage the

• Do not disconnect a USB device while playing/recording.

### ■ About SCMS (Serial Copy Management System) The System uses the Serial Copy Management System which allows only first-generation digital copies to be made of remastered software such as regular CDs.

f you try to record from a duplicated CD-R or CD-RW into the USB device, "SCMS ERROR" appears on the display. In this case, record in analog.

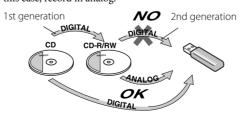

# Recording from a Disc

- 1 Start and stop playback of the disc. 2 Enter recording mode.
- (on the main unit)

recording.

**3** Select a group to record the tracks into using |**◄◄**/**▶▶**| buttons 4 Press CD►USB REC (on the main unit) to start

When playback ends, recording also stops.

To stop recording manually, press ■.

- Editing Titles to Tracks or Groups
- 1 Start and stop playback of the USB device. 2 Select a group/track you want to edit.

→ TR TITLE? → TR DELETE? ¬

- 4 Start editing. • See "How to Enter Titles" below for editing titles. **5** Press ENTER/SET to finish.
- To go back to the previous step, press ■. • To quit editing, press CANCEL while holding SHIFT.
- TR TITLE?—To edit the track title **GR TITLE?**—To edit the group title.

You can give titles to the tracks and groups.

- Up to 24 characters for a track and up to 28 characters

# **TR DELETE?**—To erase the track.

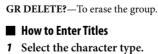

2 Enter a character using the number buttons, then

press ENTER/SET to confirm the entry.

# To erase a character

To enter a space

When the character entry position is on the character you want to erase, press CANCEL while holding SHIFT.

Select the space by pressing MARK. (See "Available

characters" next.) • You can also enter a space at the end of a title using the

# **Available characters**

+, -, . , = , @ , \_ • Some symbols may not

appear on the display.

character

Uppercase

character

ABC 2

3

4

JKL 5

**6** 

PQRS

8

9

0

16

DEF

GHI

JKL

MNO

**PORS** 

WXYZ

Numerical Lowercase **NO DEVICE, NO USB** character (Space),!,#,\$,%,&,',(,)

# · The same title has been recorded.

TRACK FULL

# **SCMS ERROR**

**DEVICE ERR** 

# **DATA FULL**

# ■ Display Message for Recording or Editing Operations

# • The USB device is prohibited from editing file/group.

• The USB device exceeds the maximum number of files it can store.

· The unit has failed to read the USB device.

# **PROTECTED**

CAN'T PLAY • Playable format file does not exist in USB device.

# No USB device is connected or the connected USB device is not compatible with this System.

# CAN'T REC • The music cannot be recorded.

# • The capacity of memory for USB device is full.

• The USB device is write-protected.